Mimics Medical 21.0 – Instructions pour l'utilisation du logiciel | L-10808-01

# 1 Description du logiciel Mimics

**M**aterialise's **I**nteractive **M**edical **I**mage **C**ontrol **S**ystem (MIMICS) est un logiciel servant à visualiser et segmenter des images médicales (telles que celles provenant des examens CT et IRM) et à générer des objets 3D. Le logiciel est disponible en deux versions : une version recherche (aussi appelée 'Research') et une version médicale ('Medical'). Seule la version médicale peut être utilisée comme dispositif médical, dans les limites décrites dans la clause d'utilisation. L'édition recherche, quant à elle, est destinée uniquement à des fins de recherche. Mimics peut être utilisé pour charger et traiter une pile d'images médicales en 2D qui peuvent être disponibles sous différent formats tels que : Dicom 3.0, BMP, TIFF, JPG et des images brutes. Une fois les images traitées, elles peuvent être utilisées pour de nombreuses applications d'"Ingénierie de l'Anatomie", comme le relevé de mesures, la conception, la modélisation et l'impression tridimensionnelle.

Mimics Base permet aux utilisateurs de contrôler et de corriger la segmentation d'images médicales (telles que des scans CT et IRM). Un utilisateur formé à l'utilisation du logiciel peut générer facilement et avec précision des modèles 3D destinés à la visualisation et/ou la production. Le logiciel offre également la possibilité d'éliminer les artefacts d'image qui peuvent apparaître en présence d'implants métalliques chez un patient.

Des modules supplémentaires à Mimics Base offrent des fonctionnalités plus avancées telles que l'utilisation d'outils de CAO (pour la conception d'une prothèse spécifique au patient ou l'optimisation de nouveaux dispositifs basés sur des images médicales) ou la préparation de maillages utilisés pour la simulation numérique par éléments finis.

Mimics n'est pas destiné à la création de répliques physiques de modèles anatomiques à des fins de diagnostic ou de tests de performance d'outils médicaux.

## 2 Indications d'utilisation

Mimics Medical (appelé 'Mimics' ci-après) peut être vu comme une interface et un outil de segmentation permettant le transfert d'information direct entre une série d'images médicales provenant de scanner médicaux (CT ou IRM par exemple) et un fichier de sortie. Mimics est également utilisé comme un logiciel préopératoire pour étudier, évaluer ou simuler des options de traitement chirurgical.

Mimics n'est pas prévu pour être utilisé pour l'imagerie mammographique.

## 3 Conseils et avertissements

Le logiciel Mimics est destiné à être utilisé par des professionnels médicaux formés à son utilisation. Nous recommandons à tout nouvel utilisateur de participer à une formation donnée par l'un de nos experts de Materialise afin d'obtenir les meilleurs résultats possibles.

Comme spécifié dans le contrat de licence de l'utilisateur final, Materialise garantit, durant la période de garantie, que Mimics Medical opérera substantiellement conformément aux spécifications fonctionnelles reprises dans la documentation. Toute autre garantie, expresse ou implicite, y compris mais non limitée à toute garantie liée à la conformité à l'usage, la sécurité, la performance ou l'efficacité de l'application médicale ou de l'appareil pour lequel Mimics Medical est utilisé, est exclue.

Une distance entre coupes ainsi qu'une épaisseur de coupe d'image Dicom de moins de 1 mm sont recommandées pour des décisions de traitement fondées sur des reconstructions tridimensionnelles, pour la planification préopératoire mais également l'impression 3D. Pour les applications liées aux os, nous vous conseillons de reconstruire les images médicales à partir d'un filtre d'image optimisé pour les matériaux osseux.

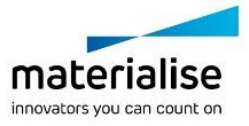

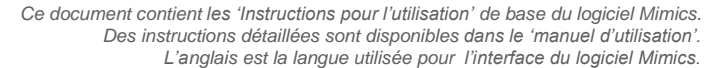

Mimics Medical 21.0 – Instructions pour l'utilisation du logiciel | L-10808-01 2

Mimics affiche des mesures avec une précision de 4 chiffres après la virgule des décimales. Il est important de noter que la précision des mesures est limitée par la résolution des images. Les scripts Python écrits pour des versions antérieures de Mimics Medical doivent être revalidés par l'utilisateur avant d'être effectivement utilisés sur la version actuelle.

## 4 Meilleures pratiques et précautions

Soyez conscient que la qualité des images médicales détermine la précision des modèles 3D dans Mimics. Les protocoles d'analyse restent à la discrétion de l'utilisateur, mais nous recommandons que les standards industriels soient référencés et suivis. Seules les images acquises moins de six mois avant leur utilisation peuvent être utilisées pour la simulation et / ou l'évaluation des options de traitement chirurgical.

Sachez que le système de coordonnées Dicom est réinitialisé pour chaque série d'images Dicom provenant des scanners Hitachi, Siemens Symphony, Sonata et Harmony avec des versions de logiciel plus anciennes que Syngo MR B13.

## 5 Instructions pour l'utilisation

### *5.1 Démarrer Mimics*

Après avoir installé le logiciel sur votre PC, double-cliquez sur l'icône de Mimics de votre bureau pour ouvrir la version '**Research'** ou **'Medical'**. Vous pouvez également cliquer sur le bouton **Démarrer Tous les programmes Materialise Mimics** pour commencer. Veillez à sélectionner l'*édition médicale* pour des applications cliniques.

Les logiciels de Materialise sont protégés par un fichier clé alpha numérique. Quand vous démarrez Mimics pour la première fois ou lorsque votre clé a expiré, l'Assistant de licence (*Key Request Wizard* dans l'interface) démarrera automatiquement pour vous aider dans le processus d'enregistrement. Les options disponibles sont expliquées dans le **manuel d'utilisation**. Nous vous recommandons de sélectionner l'option 'instant activation' dans l'*Assistant de licence*. De cette façon, votre fichier de licence sera automatiquement renouvelé à son expiration, dès que vous vous connecterez à Internet\*.

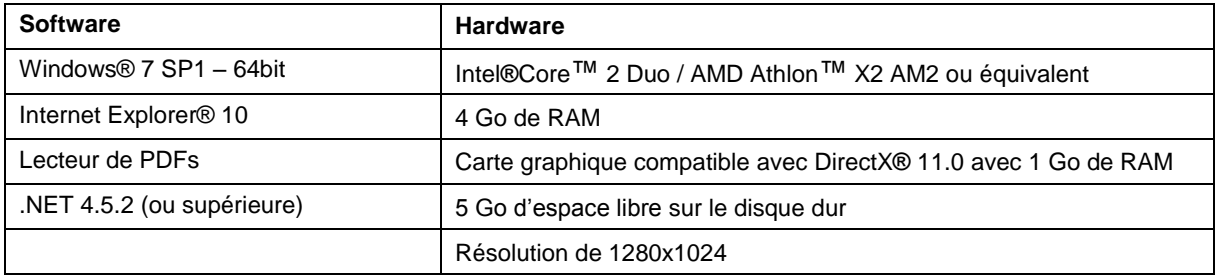

## *5.2 Configuration minimale du système*

Note: Les utilisateurs d'un système d'exploitation Mac® peuvent installer la Mimics Innovation Suite en utilisant Boot Camp® en combinaison avec un système d'exploitation Windows pris en charge.

### *5.3 Configuration du système recommandée*

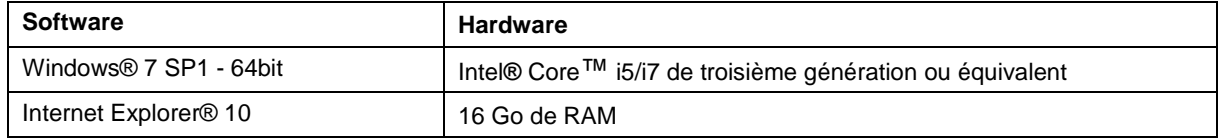

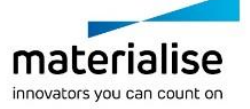

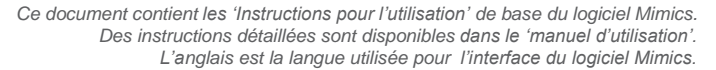

#### Mimics Medical 21.0 – Instructions pour l'utilisation du logiciel | L-10808-01 3

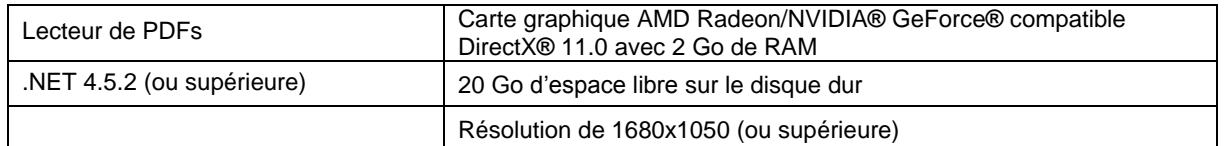

\*D'autres qualifications peuvent s'appliquer. Lors de l'utilisation de set de données de taille supérieure à 1 Go, la configuration recommandée du système est requise. Les outils avancés de segmentation tel que le *Smart Expand* ou la segmentation des coronaires requièrent également un système doté de la configuration recommandée, même pour des sets de données de taille inférieure à 1 Go.

Il est recommandé d'utiliser notre logiciel dans un environnement matériel et/ou réseau dans lequel un système de cyber-sécurité a été implémenté, incluant un antivirus et l'utilisation d'un pare-feu.

## 6 Coordonnées du fabricant

### **Fabriqué en juin 2018 par:**

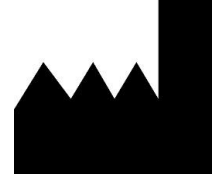

Materialise NV Technologielaan 15 3001 Leuven, Belgique Téléphone: +32 16 39 66 11 **[http://www.materialise.com](http://www.materialise.com/)**

 $C \epsilon$  0120 Mimics Medical porte le marquage CE. Australian Sponsor: Emergo Australia; Level 20, Tower II Darling Park; 201 Sussex Street; Sydney NSW 2000; Australia

© 2018 – Materialise NV. Tous droits réservés.

Materialise, le logo Materialise et les noms des produits Materialise Mimics et 3-matic sont des marques déposées de Materialise NV.

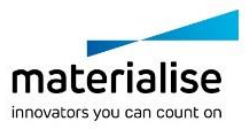